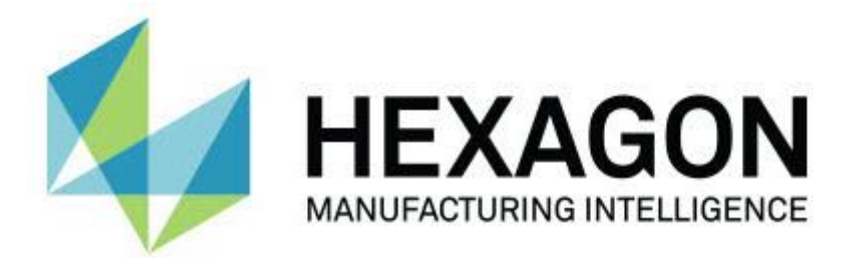

# **Релиз Notification Center 1.0**

**- Примечания к релизу -**

## **Рекомендуемые системные требования**

#### **Операционная система**

Notification Center 1.0 работает только с 32-бит и 64-бит системами Windows Vista, 7, 8, 8.1 и 10.

#### **Права пользователя**

Доступ к данному ПО можно получить только в случае, если учетная запись пользователя имеет права администратора.

## **Установка Notification Center**

Notification Center 1.0 можно установить путем запуска выполняемого файла вручную:

NotificationCenter\_Release\_#.#.###.#\_x64.exe

Где символы # обозначают номер версии.

- 1. Для начала процесса установки щелкните два раза по данному выполняемому файлу.
- 2. Для установки приложения следуйте инструкциям на экране.

Notification Center также включена в некоторые версии PC-DMIS.

### **Понимание расположения файлов**

Далее приводится информации о месте расположения файлов Notification Center в зависимости от функции каждого файла:

#### **Файлы событий приложения**

**Типы файлов:** .xml

C:\ProgramData\Hexagon\Notification Center\AppEvents

#### **Файлы устройств и действий**

**Типы файлов:** .xml

C:\ProgramData\Hexagon\Notification Center\DeviceAndAction

#### **Файлы уведомлений**

**Типы файлов:** .xml

C:\ProgramData\Hexagon\Notification Center\Notification

#### **Звуковые файлы**

**Типы файлов:** .wav и .mp3

C:\ProgramData\Hexagon\Notification Center\Sound

## **О NotiNotification Center**

Notification Center – это независимое программное обеспечение, уведомляющее пользователей при возникновении определенных событий в ПО клиента путем действия на сконфигурированном устройстве.

Например, можно настроить Notification Center уведомлять пользователей индикатором на светодиодном устройстве или заданным звуком на звуковом устройстве при начале выполнения программы измерения PC-DMIS.

При установке Notification Center устанавливается приложение Notification Center.

#### **Приложение Notification Center**

С помощью приложения Notification Center можно настраивать и добавлять нужные устройства и действия, а также присваивать уведомления событиям для поддерживаемых приложений программного обеспечения клиента.

## **Запуск приложения Notification Center**

Для запуска Notification Center выполните следующее:

- 1. Установите Notification Center.
- 2. Выберите **Пуск**, **Все программы**, затем **Notification Center 1.0**.
- 3. В списке ярлыков нажмите **Notification Center 1.0**.

**Подсказка:** после установки Notification Center иконка **Hexagon Notification Center** ( ) появится на панели задач. Для запуска приложения также можно щелкнуть два раза по данной иконке.

Для получения дополнительной информации по использованию приложения Notification Center для конфигурации уведомлений см. файл справки в приложении.

## **Информация о новых продуктах**

### **Дата релиза:** ноябрь 2016 года

Для получения дополнительной информации о данном релизе Notification Center 1.0 см. ["Примечания к релизу"](#page-8-0).

Для получения подробной информации и видео-уроков по данным улучшениям зайдите на сайт [www.hexagonmi.com.](http://www.hexagonmi.com/)

## **Примечания к релизу**

<span id="page-8-0"></span>Версия 1.0 является начальным релизом программного обеспечения Notification Center.

### **Характерные элементы**

Notification Center может уведомлять измеряющее устройства с помощью индикатора или воспроизведения звука при наступлении события в приложении клиента, таком как PC-DMIS, если это поддерживается оборудованием.

## **Notification Center на ПО клиента**

#### **Notification Center в PC-DMIS**

Notification Center можно использовать в PC-DMIS. Можно отправлять уведомление на выбранное устройство для сообщения о наступившем событии. Уведомление может являться результатом действия пользователя или значительного события станка.

Например, приложение может уведомлять вас в следующих случаях:

- РС-DMIS отображает сообщение об ошибке или другого типа
- Детали в пределах или вне допуска
- Завершение программы измерения
- Станок работает или находится в ожидании
- Станок находится в состоянии ошибки

Примеры устройств включают:

- Светодиодные индикаторы на КИМ
- Звуковые карты

Можно связать события с действием на определенном устройстве. Например, можно указать, что светодиодный индикатор на КИМ должен отображать начало выполнения программы измерения в PC-DMIS.

## **Связь с Hexagon**

Если вы используете *коммерческую версию* Notification Center 1.0 и хотите получить дополнительную информацию или техническую поддержку, свяжитесь с нами по адресу [http://hexagonmi.com/contact-us.](http://hexagonmi.com/contact-us) Также можно связаться со Службой технической поддержки компании Hexagon по телефону (1) (800) 343-7933.